# **OBTÉN TU EXAMEN DE GED HECHO DESDE CASA.**

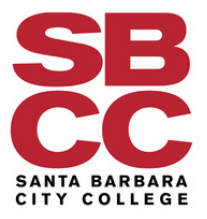

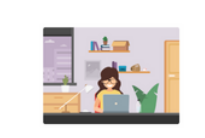

Computadora, cámara web, conexión a Internet

Necesitas una computadora con cámara web y una conexión fiable a Internet. Ejecuta una prueba del sistema para asegurarte de que tu computadora cumple con los requisitos.

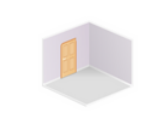

#### Espacio de trabajo privado

La habitación debe tener cuatro paredes y una puerta que pueda cerrarse, y carecer de elementos que distraigan la atención.

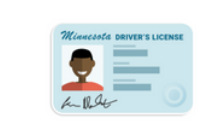

Identificación emitida por el gobierno

Verificaremos tu identificación emitida por el gobierno cuando te registres para tu examen.

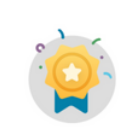

#### Puntuación "verde" en GED Ready

Para cada materia en la que desees realizar el examen en línea debes haber tomado un examen de práctica GED Ready y obtenido una puntuación "verde" en los últimos 60 días.

### **PASO 1**

# **VERIFICA LOS REQUISITOS DE TU COMPUTADORA.**

- Asegúrate de tener Windows 10 o 11 (o Mac 10.15 y superior para usuarios de Mac)
- Asegúrate de tener al menos 4 gigabytes de espacio disponible Ten una buena cámara, micrófono y conexión a internet estable.

### **PASO 2**

# **CREA UN ENTORNO DE PRUEBA ÓPTIMO.**

- *Encuentra una habitación con cuatro paredes que pueda cerrarse.*
- *Asegúrate de que no haya nadie más en la habitación y minimiza las distracciones.*

### **PASO 3**

### **REALIZA LA PRUEBA DEL SISTEMA**

- Visita GED.com/es/ y haz clic en ... "Sobre el Examen".
- Haz clic en "Examen en línea". Desplázate hacia abajo para encontrar la lista de requisitos para realizar el examen GED en línea.
- **Samuel Charles Construction Construction Construction Construction Construction Construction Construction Const** Al realizar la "una prueba del sistema", se evaluará la compatibilidad de tu cámara, micrófono y conexión a internet. Recibirás un mensaje que indicará si tu computadora es compatible o no.

## **GED.COM/ES/**

 $F_{at}$ 

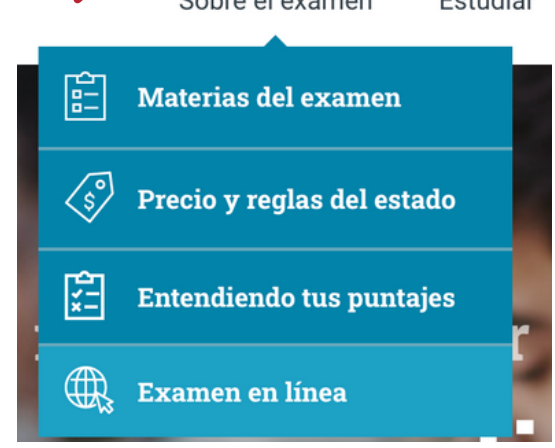

Cohra el evempe

# **OBTÉN TU EXAMEN DE GED HECHO DESDE CASA.**

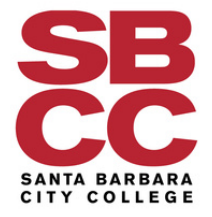

## **PASO 4 REALIZA EL EXAMEN DE PRÁCTICA.**

Completa un examen de práctica en línea. Obtén una puntuación "verde" (mínimo 145 puntos) para ser elegible para el examen real. El examen de práctica tiene una validez de 60 días.

### **PASO 5 PROGRAMA TU EXAMEN DE GED**

Una vez que apruebes el examen de práctica, programa tu examen oficial de GED a través de tu cuenta de GED.

### **PASO 6**

# **COMPLETA EL PROCESO DE REGISTRO/CHECK-IN**

- 30 minutos antes del examen, realiza otra prueba del sistema.
- Prepara tu identificación válida y asegúrate de tener un espacio privado.
- Muestra que tu habitación es adecuada para realizar el examen.

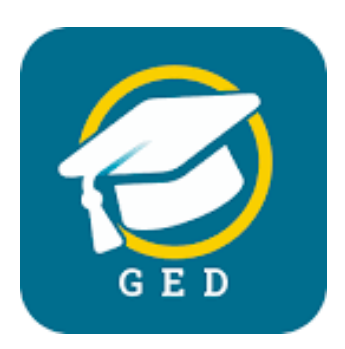

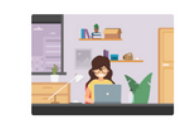

#### Computadora, cámara web, conexión a Internet

Necesitas una computadora con cámara web y una conexión fiable a Internet. Ejecuta una prueba del sistema para asegurarte de que tu computadora cumple con los requisitos.

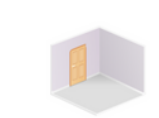

#### Espacio de trabajo privado

La habitación debe tener cuatro paredes y una puerta que pueda cerrarse, y carecer de elementos que distraigan la atención.

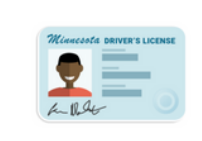

Identificación emitida por el gobierno

Verificaremos tu identificación emitida por el gobierno cuando te registres para tu examen.

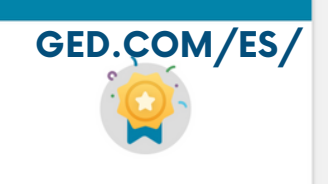

#### Puntuación "verde" en GED Ready

Para cada materia en la que desees realizar el examen en línea debes haber tomado un examen de práctica GED Ready y obtenido una puntuación "verde" en los últimos 60 días.

**GED.COM/ES/**